## 3.1.1 数据源

管理员控制台中,【资源管理】部分的【数据源】,是指服务器共享数据源。这些数据源一般由IT人员创建或者上传,供报表设计人员使用。 报表设计人员即使不具备数据库之类的IT背景知识,也可以设计报表。

## 数据源列表如下图:

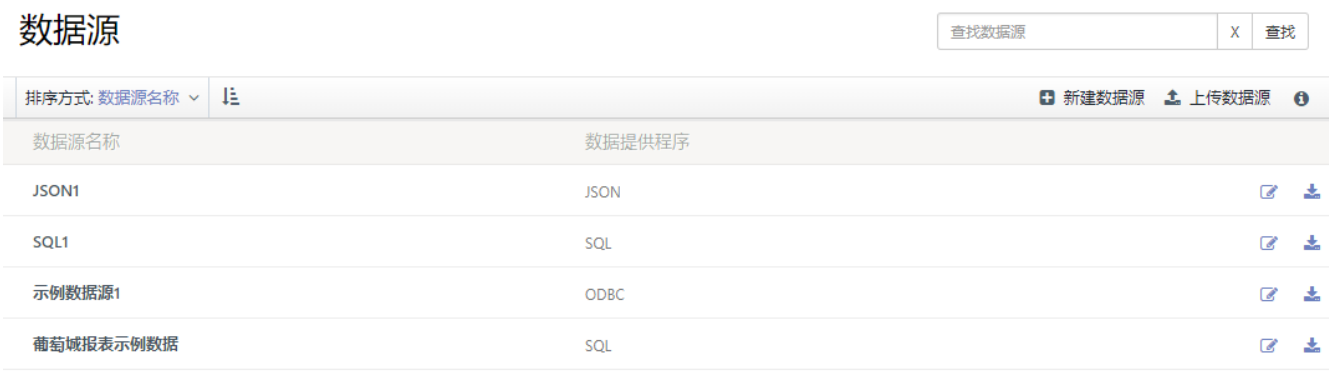

列表中的每个数据源右侧,有两个操作图标,分别用于修改数据源的定义信息和下载数据源定义文件。下载的数据源定义文件扩展名为【.rds x】。

点击列表右上方的【新建数据源】,可创建新的数据源。具体创建方法,参见 [4.2 数据源](https://help.grapecity.com.cn/pages/viewpage.action?pageId=3867523) 。

点击【上传数据源】,可将一个数据源定义文件(\*.rdsx)上传到服务器。数据源定义文件一般是从其他报表服务器上下载的。

点击【上传数据源】右边的字母i形图标,可显示右侧操作栏,如下图:

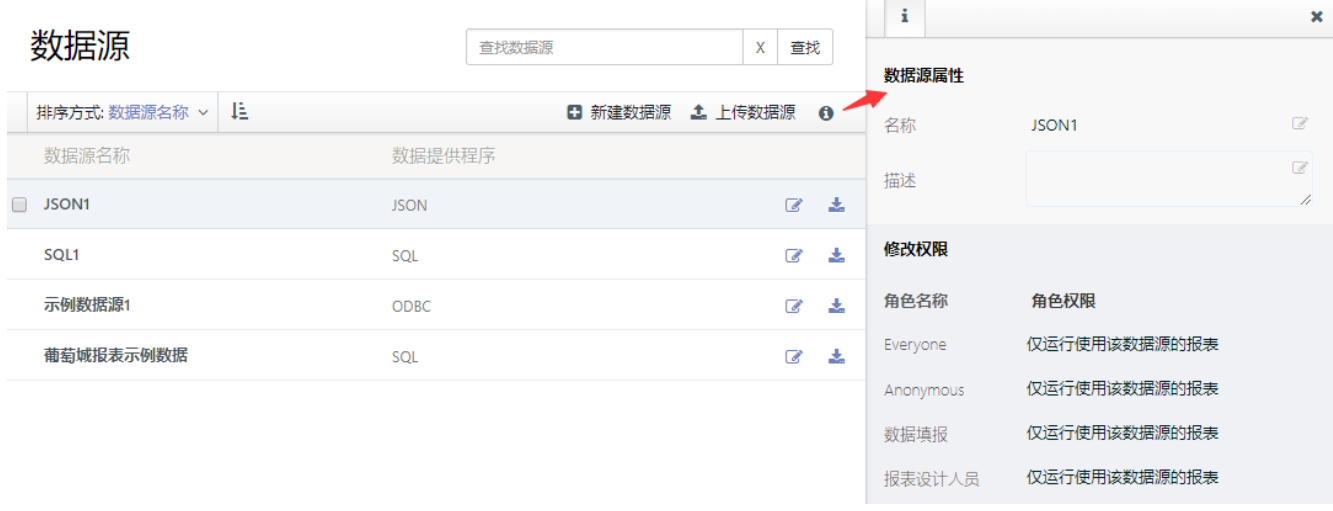

可在此处修改数据源名称、说明,或者设置该数据源的使用权限。